# **STC-H673**

# Двухканальный микрофон для автоматического разделения речи дикторов

Руководство по эксплуатации ЦВАУ.467273.015РЭ

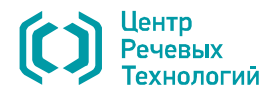

Предприятие-изготовитель оставляет за собой право без дополнительного уведомления вносить в изделия и, соответственно, руководства по эксплуатации изменения, связанные с улучшением конструкции.

Просим внимательно ознакомиться с возможными изменениями в конструкции изделий на сайте компании: http://www.speechpro.ru.

Актуальное руководство по эксплуатации поставляется на компакт-диске из комплекта поставки изделия.

Если у вас возникнут вопросы по использованию диктофона, обращайтесь в службу технической поддержки компании или её региональных дилеров.

Телефоны службы технической поддержки:

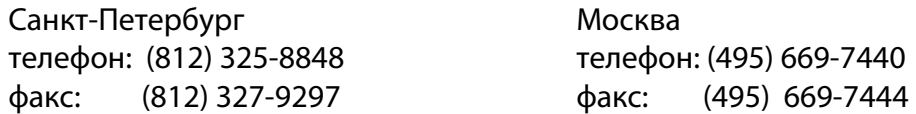

Адрес электронной почты службы технической поддержки:

support@speechpro.com

gnome@speechpro.com

Служба технической поддержки на сайте компании: http://www.speechpro.ru/support

При обращении в службу технической поддержки необходимо подготовить следующую информацию:

- чёткое описание возникшей проблемы;
- наименование устройства и его серийный номер;
- версия внутреннего программного обеспечения (прошивки) диктофона;
- тип операционной системы и сведения о её конфигурации;
- тип компьютера и сведения о его конфигурации.

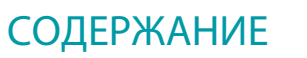

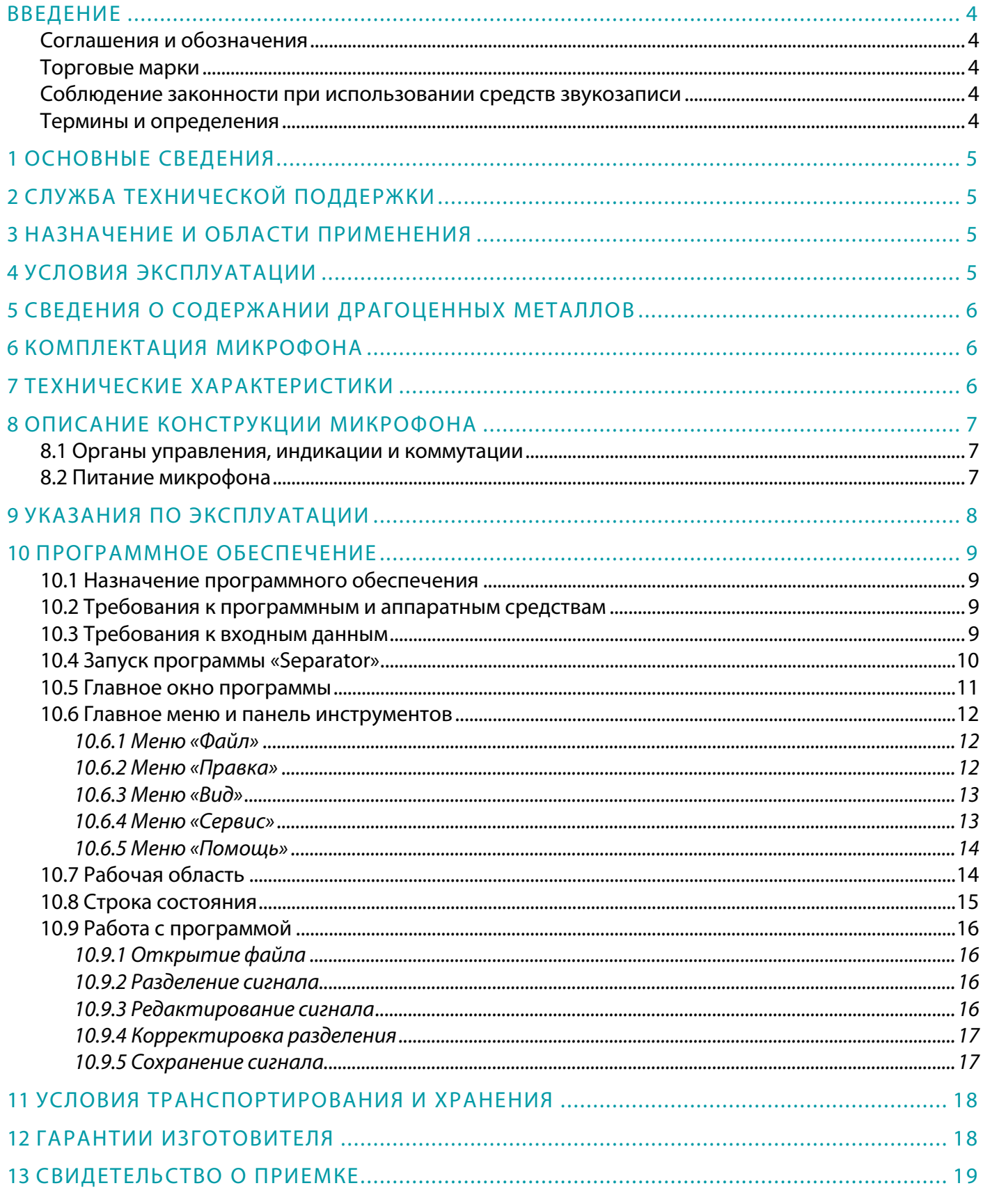

 $\overline{3}$ 

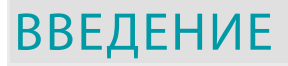

#### Соглашения и обозначения

В руководстве приняты следующие типографские соглашения:

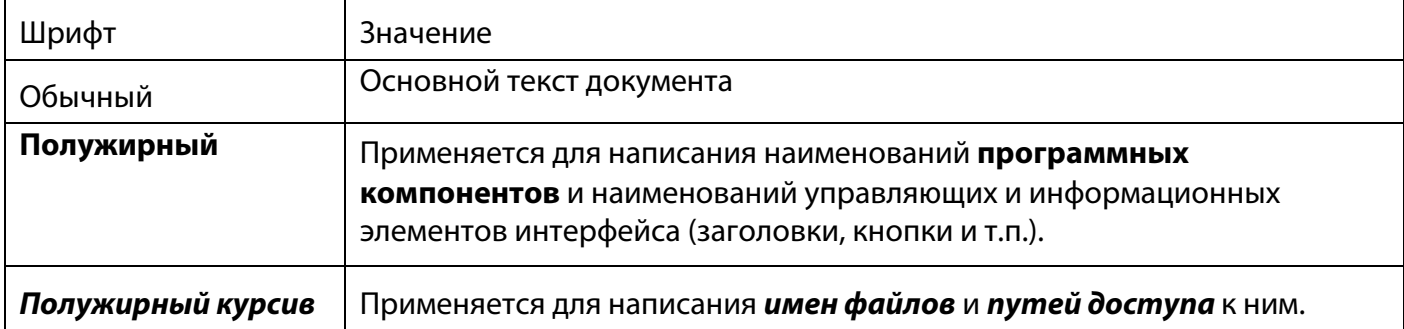

При описании программы продукта словосочетание «нажать кнопку (или нажать на кнопку)» означает: «навести указатель мыши на кнопку, и выполнить щелчок мышью».

При описании программы выбор меню представлен при помощи стрелки >, например, текст Файл>Выход, должен пониматься так: выбрать меню Файл, затем команду Выход из меню Файл.

Ниже приведены примеры оформления материала руководства, указывающие на важность сведений.

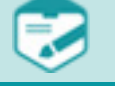

Примечания; важные сведения; указания на действия, которые необходимо выполнить в обязательном порядке.

Ссылки на другие документы в основном тексте.

Требования, несоблюдение которых может привести к некорректной работе, повреждению или выходу из строя изделий или программного обеспечения.

#### Торговые марки

Наименование Windows является товарным знаком корпорации Microsoft® Corporation.

Все остальные названия компаний и названия продуктов, упомянутые в документе, являются собственностью их соответствующих владельцев.

#### Соблюдение законности при использовании средств звукозаписи

По фонограммам, при записи которых использовался данный микрофон, возможно проведение идентификационных и иных экспертных мероприятий.

При использовании средств звукозаписи необходимо руководствоваться требованиями Конституции и законов РФ.

#### Термины и определения

В руководстве используются следующие термины:

Импульсно-кодовая модуляция (ИКМ - англ. Pulse Code Modulation, PCM) - метод цифрового преобразования аналоговых сигналов, в котором звуковая информация хранится в виде значений амплитуды, взятых в определенные моменты времени (т. е. измерения проводятся «импульсами»). При записи аудиосигнала, амплитуда сигнала измеряется и записывается в память диктофона в двоичном коде через равные интервалы времени. Для воспроизведения аудиосигнала используются сохраненные значения амплитуды сигнала.

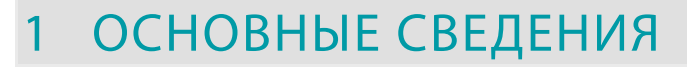

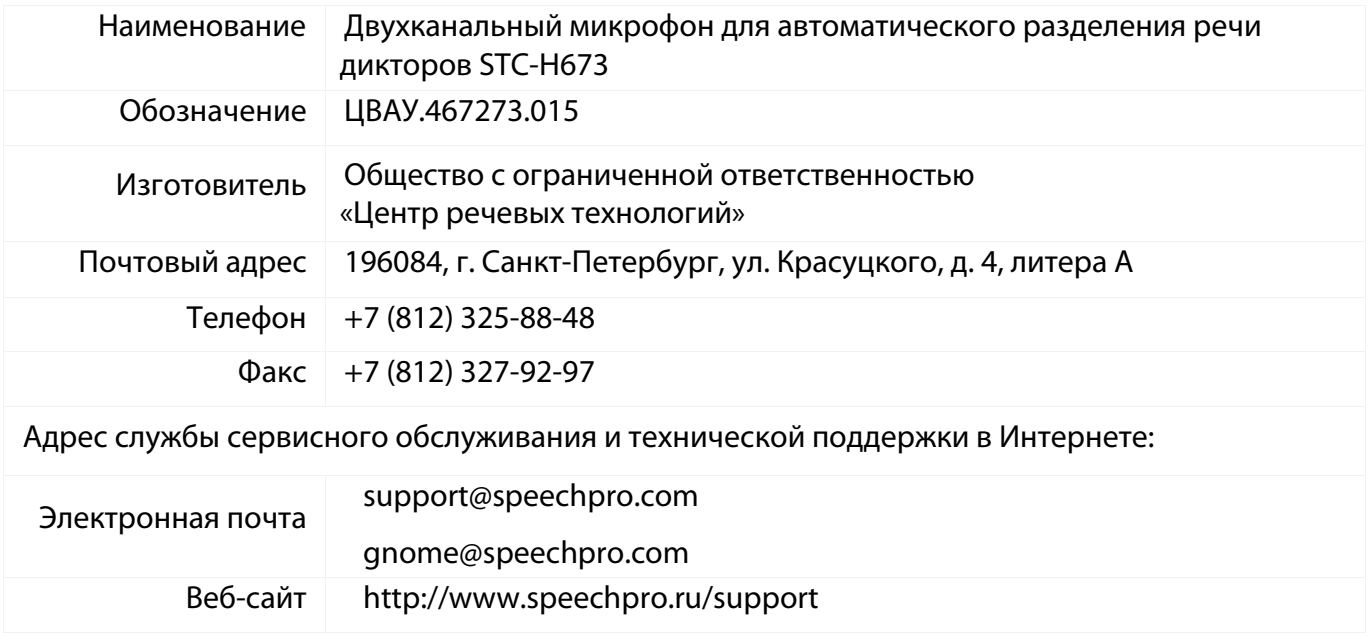

# 2 СЛУЖБА ТЕХНИЧЕСКОЙ ПОДДЕРЖКИ

При обращении в службу технической поддержки укажите следующую информацию:

- наименование изделия;
- наименование и версия используемого программного обеспечения;
- чёткое описание возникшей проблемы.

# 3 НАЗНАЧЕНИЕ И ОБЛАСТИ ПРИМЕНЕНИЯ

Двухканальный микрофон для автоматического разделения речи дикторов (далее – микрофон, изделие) относится к классу устройств, преобразующих звуковые колебания в колебания электрического тока, и предназначен для подачи звукового сигнала на вход портативного цифрового стереофонического диктофона «Гном-007».

> Подробное описание работы с портативным цифровым стереофоническим диктофоном «Гном-007» представлено в документе:

> «Портативный цифровой стереофонический диктофон STC-H476. Руководство по эксплуатации ЦВАУ.467669.028РЭ».

Программное обеспечение, входящее в комплект поставки, позволяет выполнять разделение стереофонического сигнала, записанного с использованием микрофона и содержащего речь двух дикторов, на два стереофонических сигнала, в каждом из которых присутствует речь только одного диктора.

# 4 УСЛОВИЯ ЭКСПЛУАТАЦИИ

Микрофон предназначен для эксплуатации в следующих условиях:

- температура окружающего воздуха от минус 5 до плюс 40 °С;
- относительная влажность воздуха до 80 % при плюс 30 °С.

# 5 СВЕДЕНИЯ О СОДЕРЖАНИИ ДРАГОЦЕННЫХ МЕТАЛЛОВ

Содержание драгоценных материалов в составных частях устройства не превышает указанного в п. 1.2 ГОСТ 2.608-78.

# 6 КОМПЛЕКТАЦИЯ МИКРОФОНА

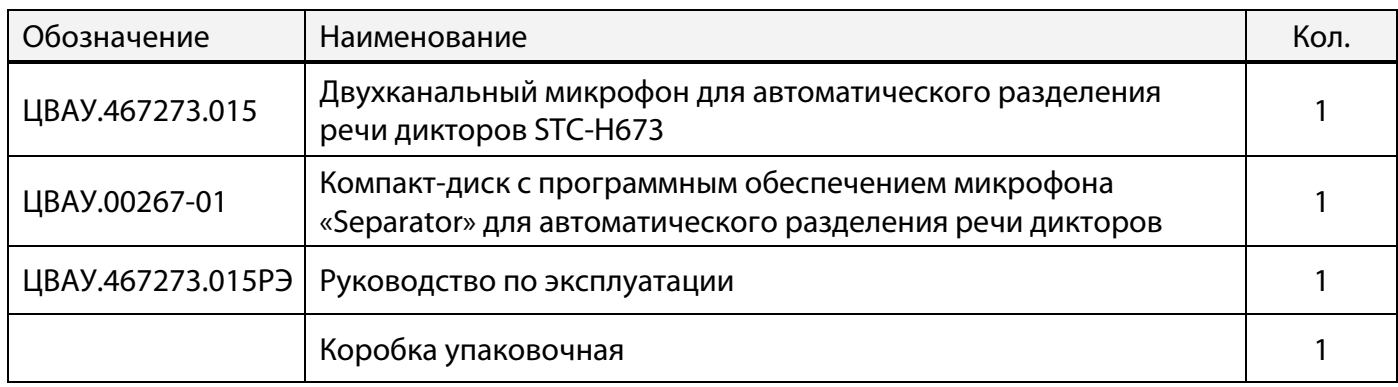

# 7 ТЕХНИЧЕСКИЕ ХАРАКТЕРИСТИКИ

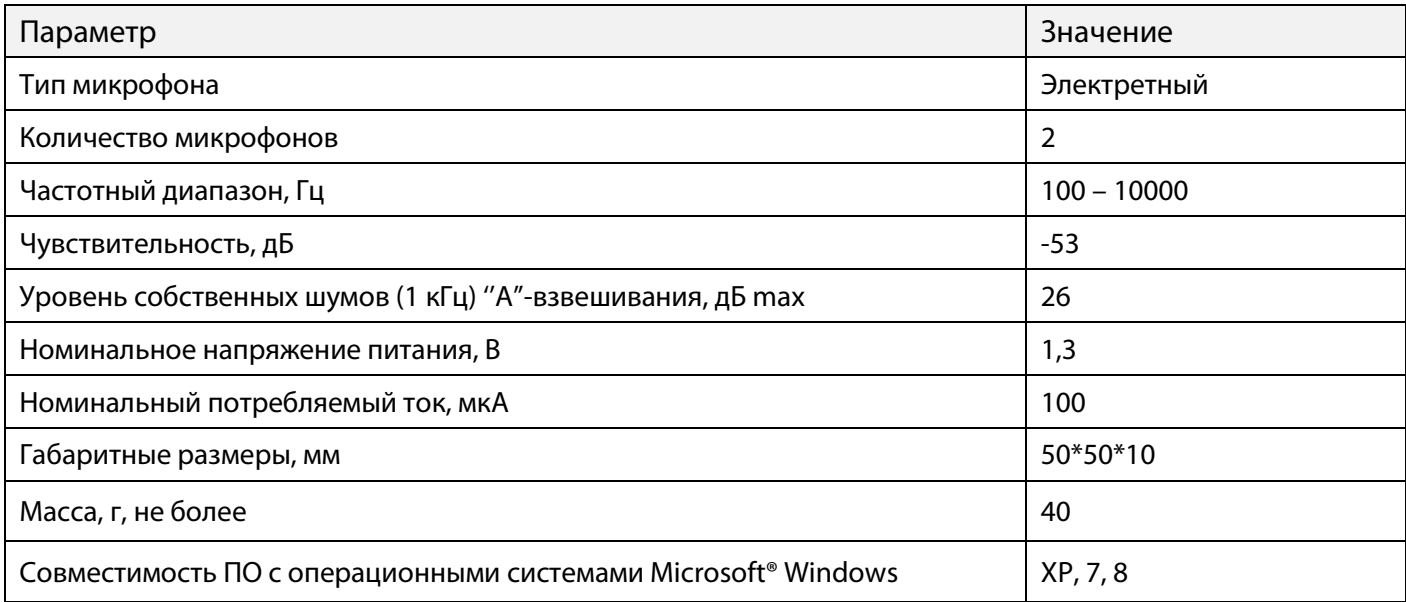

# 8 ОПИСАНИЕ КОНСТРУКЦИИ МИКРОФОНА

### 8.1 Органы управления, индикации и коммутации

Изделие представляет собой систему из двух микрофонов, конструктивно размещенных в общем корпусе.

Внешний вид микрофона с обозначением элементов представлен на рисунке 1.

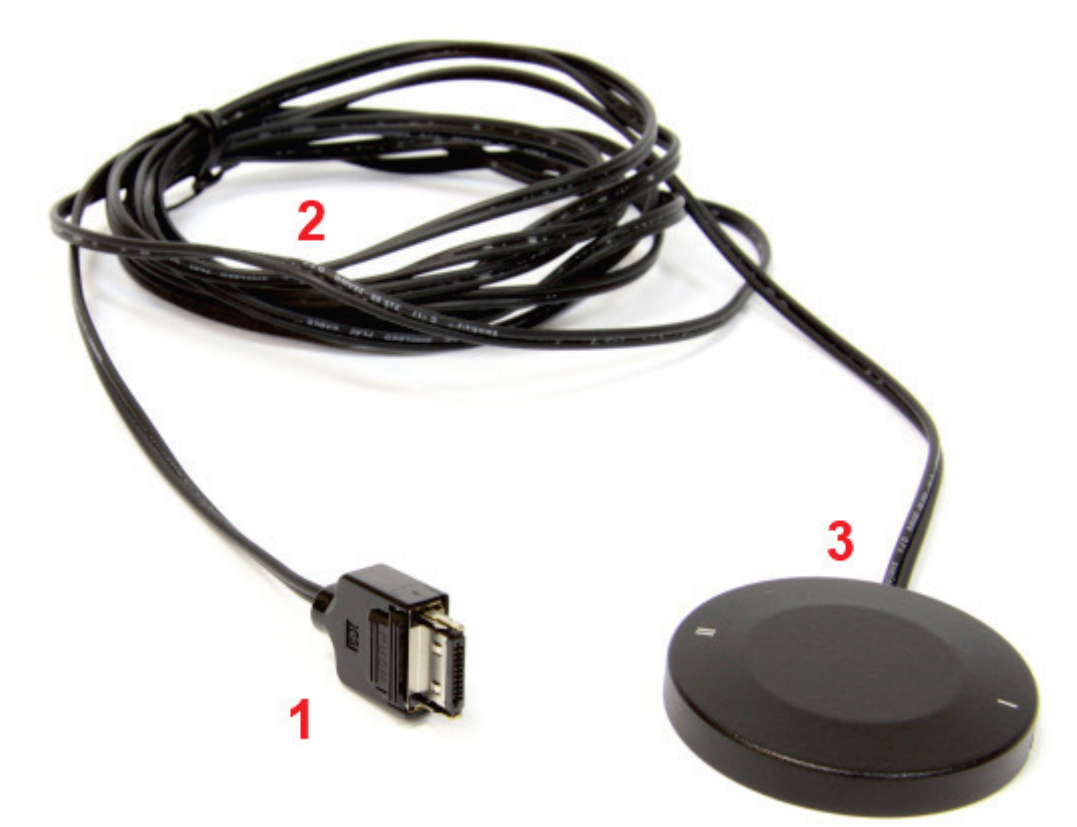

Рисунок 1 – Внешний вид микрофона

Наименование элементов микрофона приведено в таблице 1.

Таблица 1– Наименование элементов микрофона

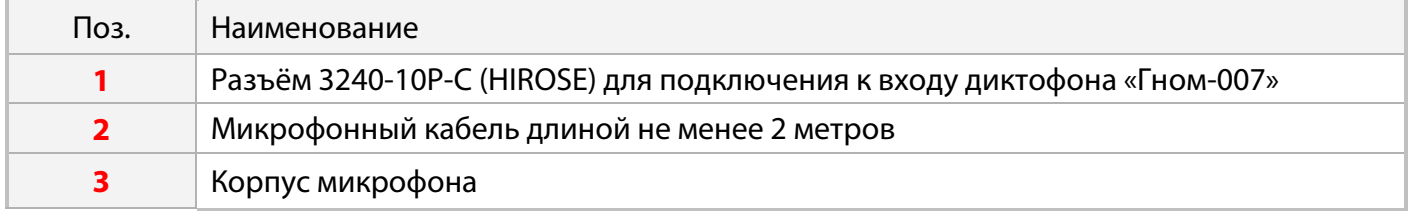

На корпусе микрофона нанесены метки, соответствующие местоположению микрофонов внутри изделия, служащие для правильной ориентации изделия во время эксплуатации.

Микрофон не имеет самостоятельных органов управления.

### 8.2 Питание микрофона

Питание микрофона осуществляется от источника питания диктофона. В рабочем режиме ток потребления микрофона составляет не более 100 мкА.

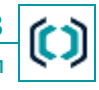

# 9 УКАЗАНИЯ ПО ЭКСПЛУАТАЦИИ

Подключите изделие к диктофону «Гном-007» с помощью разъема 3240-10Р-С (HIROSE). Установите в меню настроек диктофона следующие параметры:

- режим записи: **стерео**;
- левый канал: **внеш. мик. 1**;
- правый канал: **внеш. мик. 2**;
- АРУ: **ВЫКЛ** на обоих каналах;
- формат записи: **ИКМ 16 или 24 бит**;
- частота дискретизации: **16 кГц**.

Для проведения аудиозаписи переведите переключатель записи диктофона в положение – (ЗАПИСЬ).

> Подробное описание использования режимов записи по сигналу представлено в документе: «Портативный цифровой стереофонический диктофон STC-H476. Руководство по эксплуатации ЦВАУ.467669.028РЭ».

Наиболее эффективное разделение речи дикторов с помощью программного обеспечения достигается в том случае, когда микрофон размещается между дикторами согласно схеме, представленной на рисунке 2.

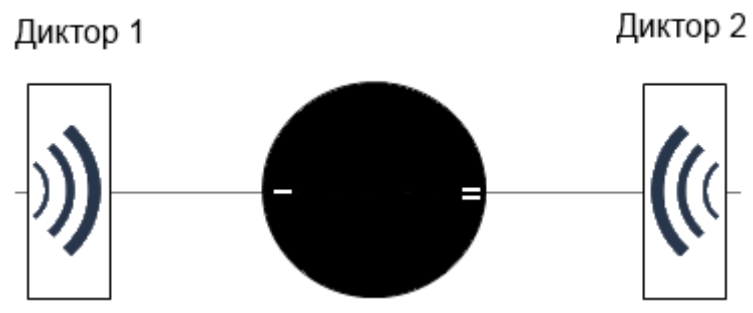

Рисунок 2 – Схема размещения микрофона

Располагайте изделие как можно дальше от источника акустических и электромагнитных помех, а также от звукоотражающих поверхностей (за исключением поверхности, на которой располагается изделие). Чем меньше расстояние от микрофонов до источника акустического сигнала (речи), тем выше соотношение сигнал/шум, меньше отрицательное влияние реверберации (эха) и, как следствие, точнее разделение речи.

Размещать микрофон необходимо таким образом, чтобы исключить воздействие на него вибрационных и ударных нагрузок, а также его интенсивное трение о другие предметы.

Избегайте использования и хранения микрофона в условиях повышенной влажности или запыленности, а также попадания жидкости на микрофон и внутрь корпуса.

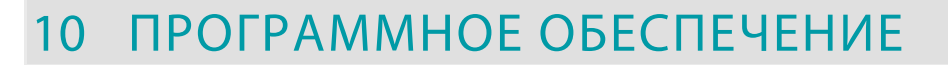

### 10.1 Назначение программного обеспечения

В комплект поставки изделия входит программа *Separator*, предназначенная для разделения стереофонического сигнала, записанного с использованием микрофона и содержащего поочередную речь двух дикторов, на два стереофонических сигнала, в каждом из которых присутствует речь только одного диктора и последующего сохранения.

#### 10.2 Требования к программным и аппаратным средствам

Программное обеспечение микрофона работает в среде операционных систем Microsoft® Windows XP, Windows 7 и Windows 8.

Операционная система Microsoft Windows должна включать стандартную программу для воспроизведения звуковых *wav*-файлов.

Минимальные требования к компьютеру:

- установленная операционная система Microsoft® Windows XP, Windows 7 и Windows 8;
- устройство чтения компакт-дисков;
- контроллер или плата ввода-вывода звука;
- клавиатура, «мышь»;
- не менее 2 ГБ свободного места на жестком диске для хранения звуковых файлов;

– не менее 800 МБ свободной оперативной памяти для работы одного экземпляра программы *Separator*.

### 10.3 Требования к входным данным

Для обработки в программе подходят звуковые файлы, записанные диктофоном «Гном-007» с использованием микрофона со следующими характеристиками:

- Формат звукового файла: WAV (\*.wav) Windows PCM.
- Размер файла: не более 2 ГБ.
- Разрядность квантования: 16, 24 бит.
- Режим записи: стерео.
- Частота дискретизации: 16 кГц.

– Минимальная длительность речевого сигнала в звуковом файле должна составлять не менее 3 секунд.

# 10.4 Запуск программы «Separator»

Для запуска программы *Separator* необходимо запустить исполняющий файл *Separator.exe* с прилагаемого компакт-диска.

Система безопасности операционной системы может выдать сообщение о том, что не удалось проверить издателя данной программы (рис. 3).

В окне этого сообщения нажмите кнопку **Запустить**.

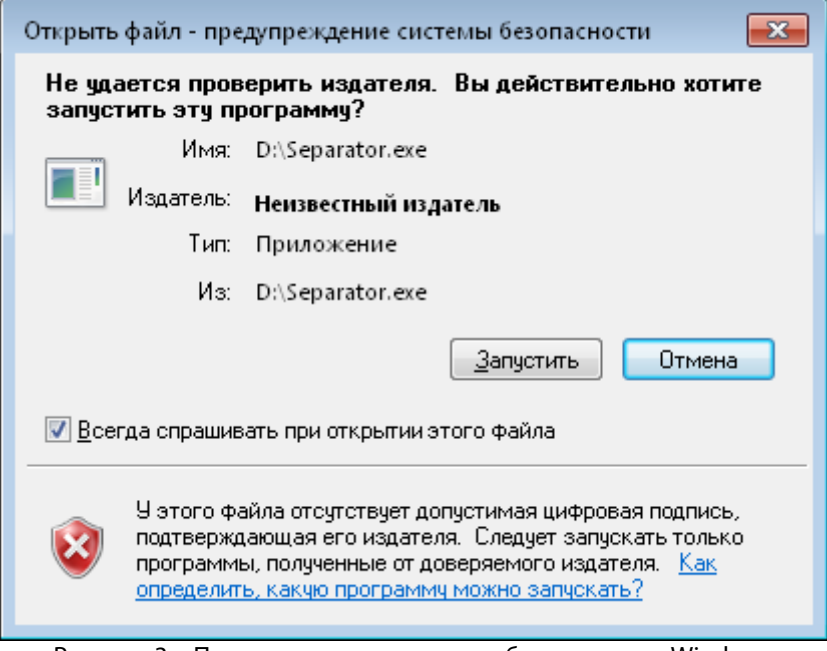

Рисунок 3 – Предупреждение системы безопасности Windows

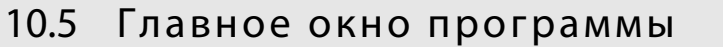

Главное окно программы (рис. 4) содержит следующие элементы:

- Заголовок окна, в котором отображается название программы и имя открытого файла.
- Главное меню программы.
- Панель инструментов.
- Рабочая область программы.
- Строка состояния.

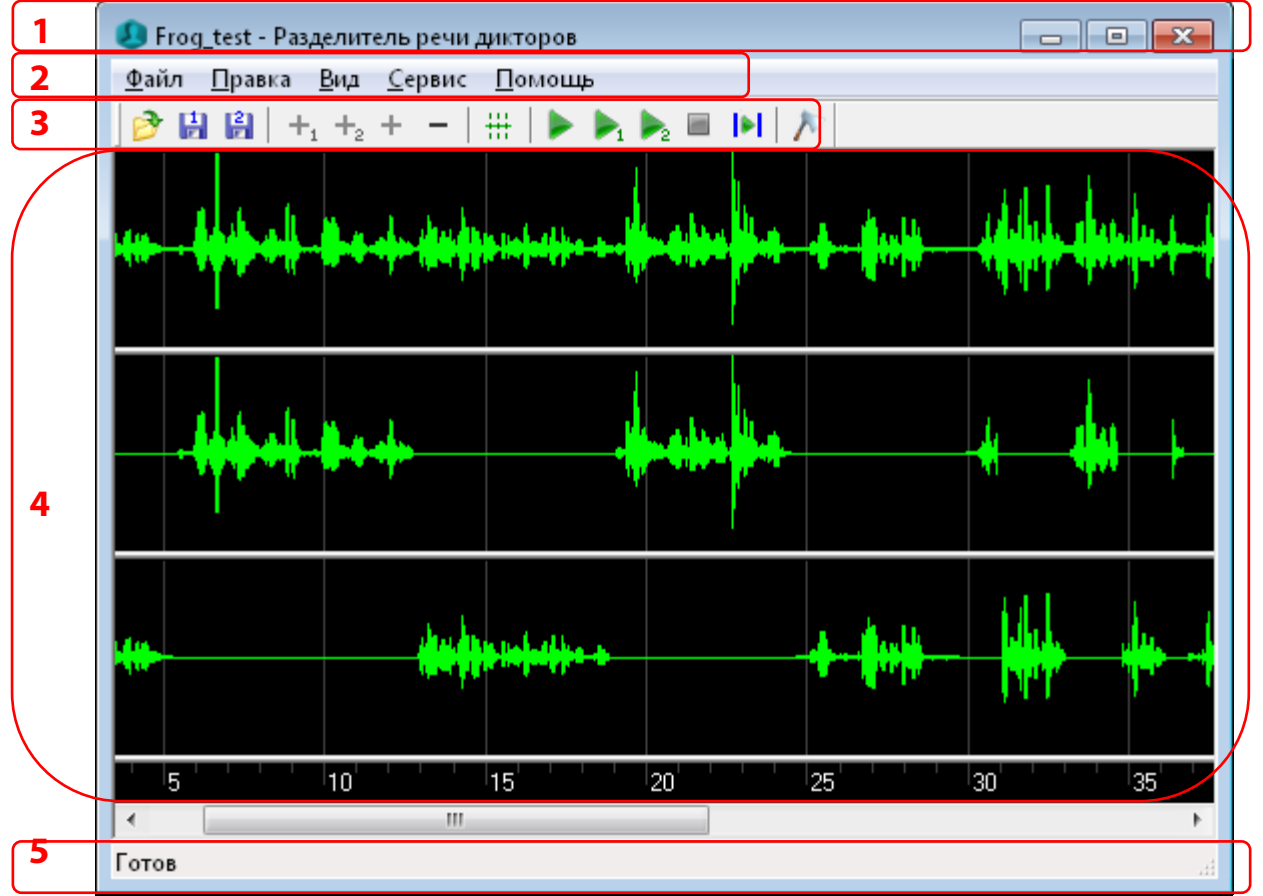

Рисунок 4 – Главное окно программы

### 10.6 Главное меню и панель инструментов

В главном меню программы расположены 5 пунктов: **Файл**, **Правка**, **Вид**, **Сервис**, **Помощь**, команды которых частично дублируются кнопками панели инструментов.

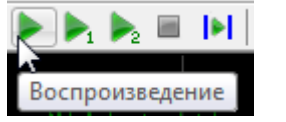

При наведении указателя на кнопку, отображается всплывающая подсказка с описанием действия (рис. 5).

Рисунок 5 – Всплывающая подсказка

### 10.6.1 Меню «Файл»

#### Файл

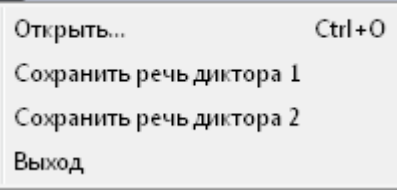

Работа со звуковыми файлами осуществляется с помощью команд меню **Файл** (рис. 6), клавиш быстрого доступа и кнопок на панели инструментов.

Меню **Файл** включает четыре команды:

Рисунок 6 – Меню «Файл»

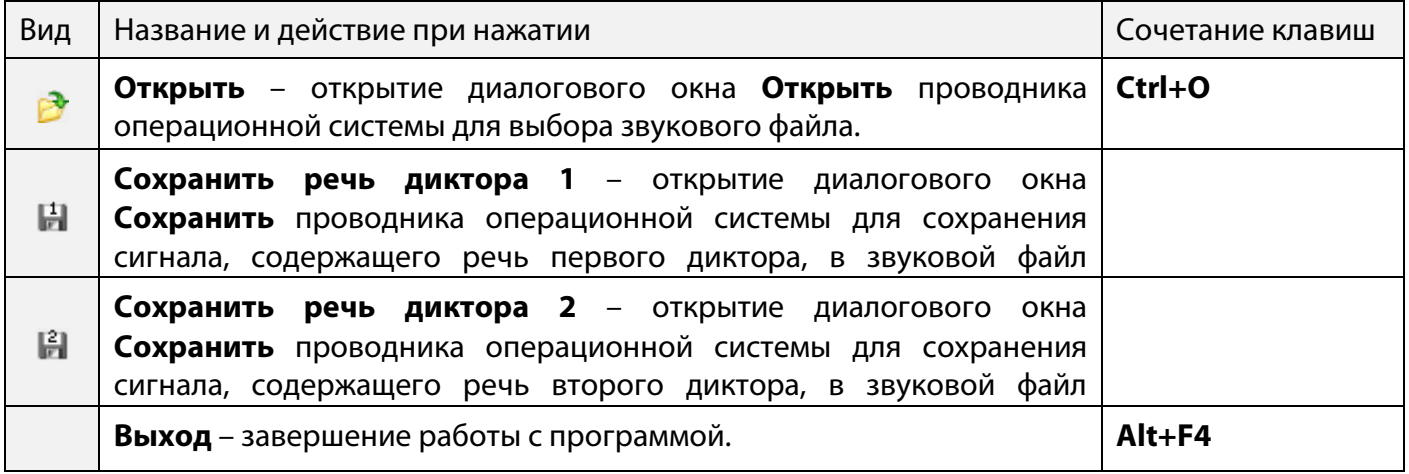

# 10.6.2 Меню «Правка»

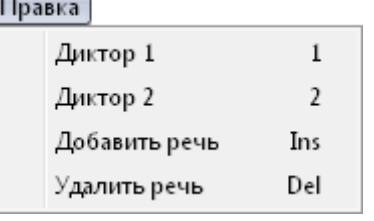

Работа со звуковыми файлами осуществляется с помощью команд меню **Правка** (рис. 7), клавиш быстрого доступа и кнопок на панели инструментов.

Меню **Правка** включает четыре команды:

Рисунок 7 – Меню «Правка»

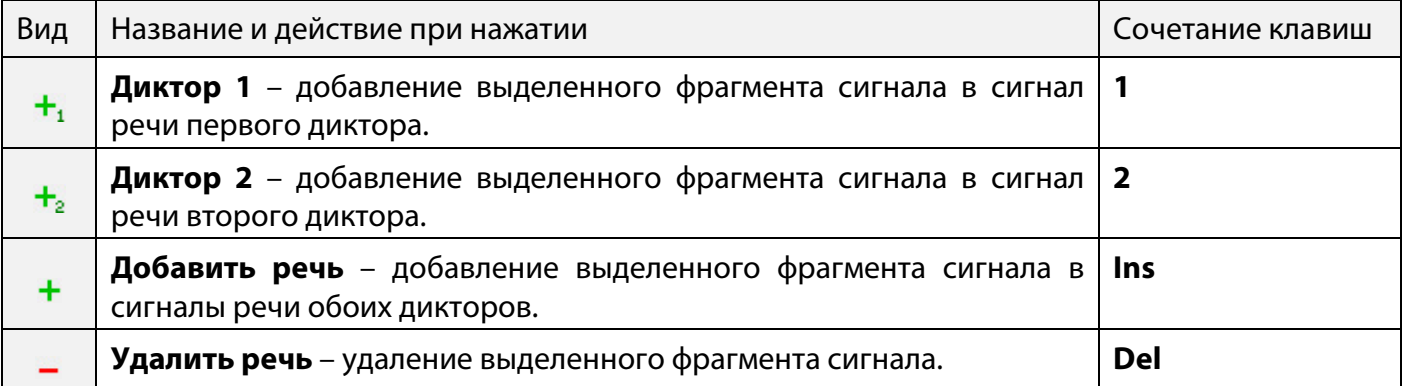

# 10.6.3 Меню «Вид»

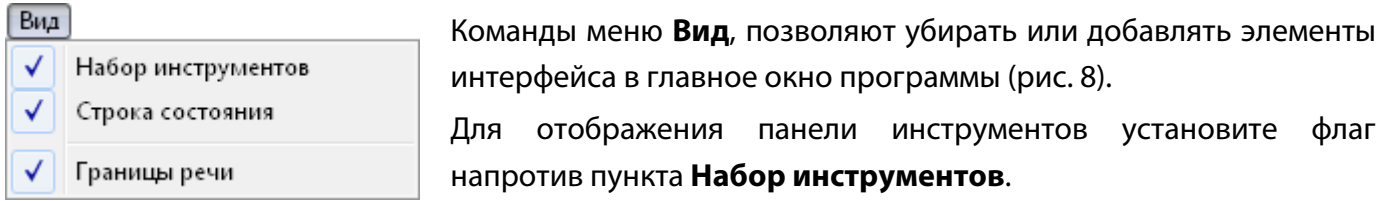

Рисунок 8 – Меню «View»

Для отображения строки состояния установите флаг напротив пункта **Строка состояния**.

Для отображения на осциллограмме границ наличия речевой активности установите флаг напротив пункта **Границы речи** или нажмите кнопку панели инструментов.

# 10.6.4 Меню «Сервис»

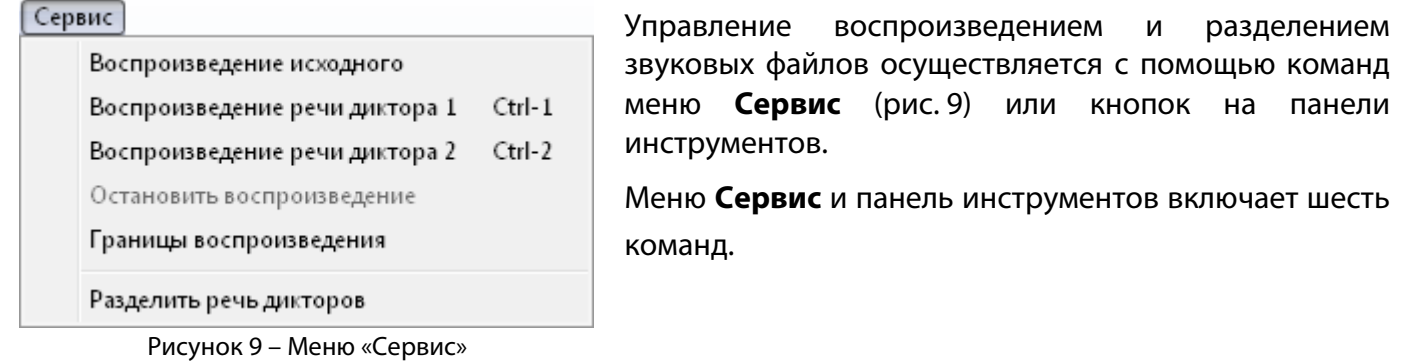

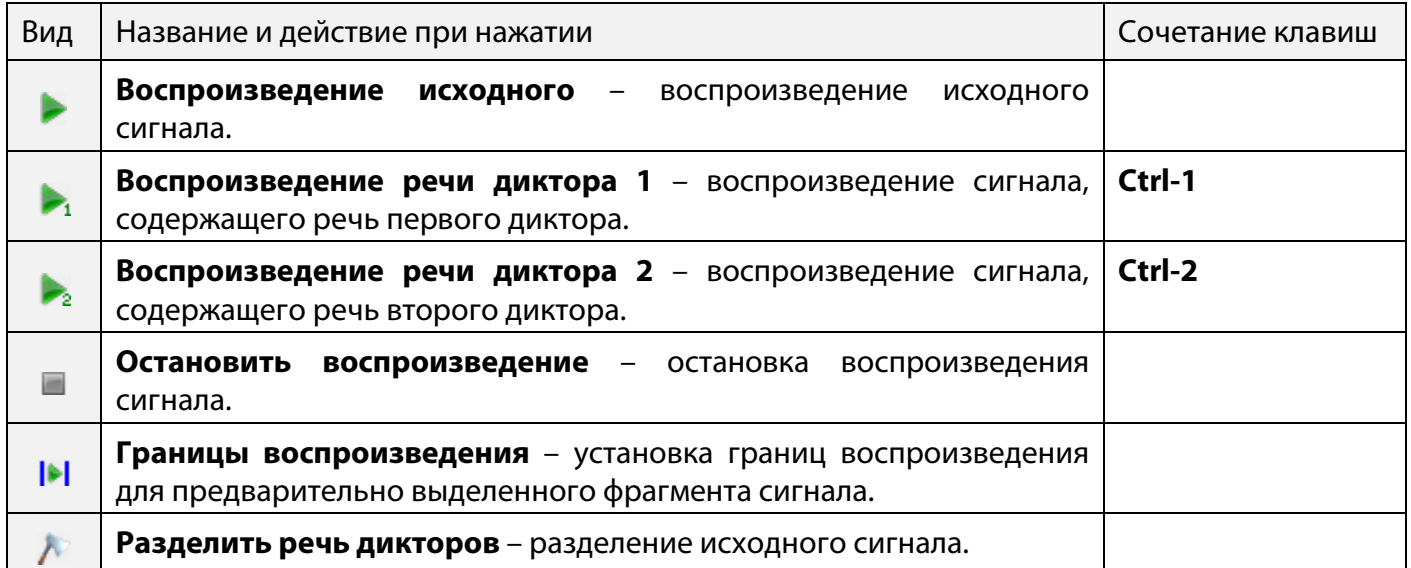

# 10.6.5 Меню «Помощь»

Рисунок 10 – Меню «Help»

О программе

Помощь

Меню **Помощь** (рис. 10) содержит команду **О программе**, предназначенную для просмотра информации о программе (наименование, текущая версия) и производителе (рис. 11).

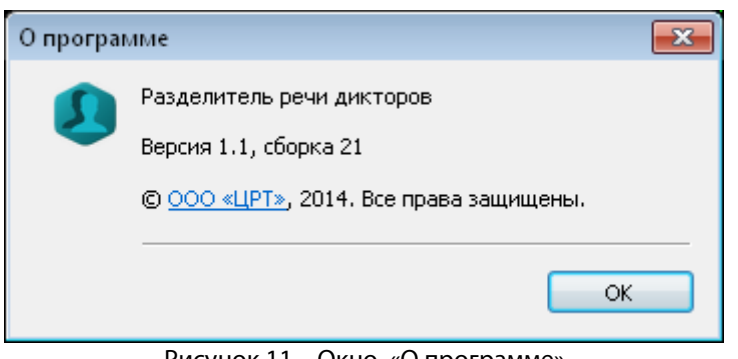

Рисунок 11 – Окно «О программе»

# 10.7 Рабочая область

В верхней части рабочей области главного окна отображается осциллограмма исходного сигнала (рис. 12).

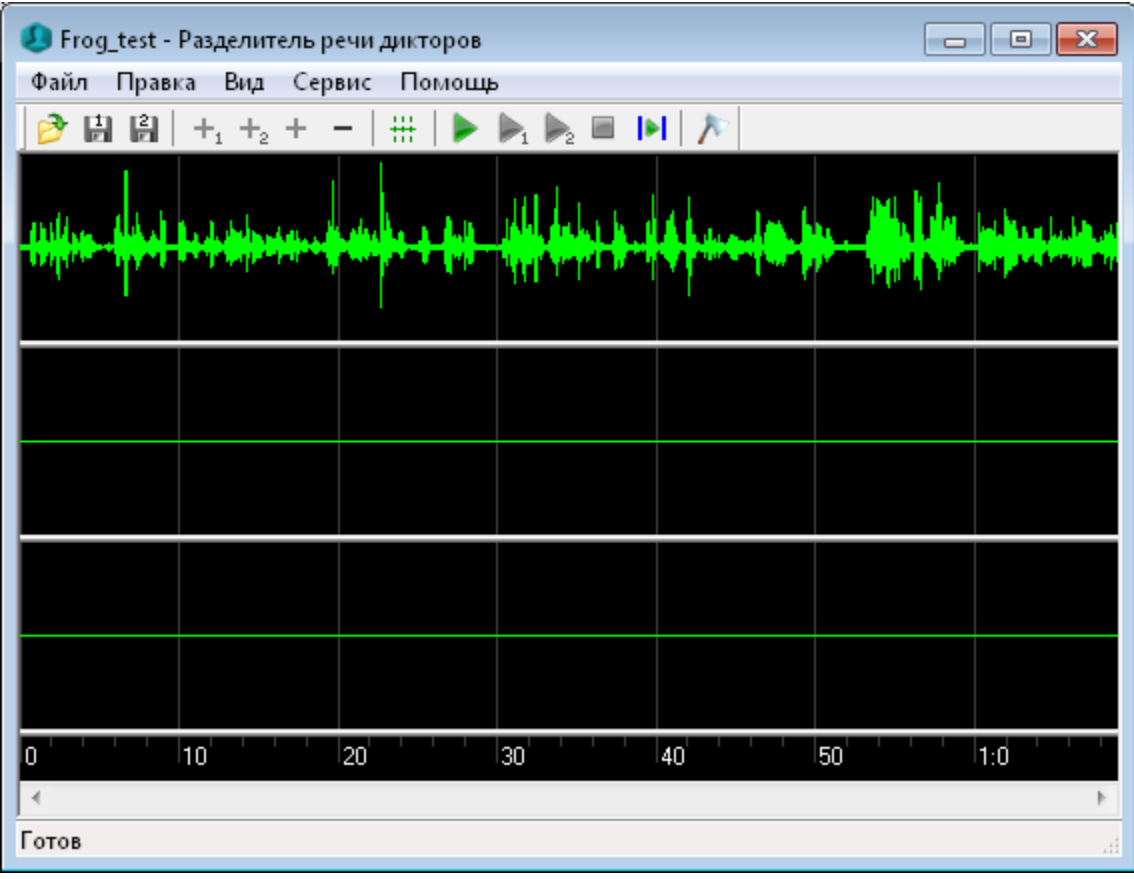

Рисунок 12 – Открытый в главном окне звуковой файл

В нижней части рабочей области расположена шкала времени, протяженность которой соответствует длительности исходного сигнала.

Для изменения горизонтального масштаба осциллограммы необходимо щелкнуть левой кнопкой мыши по рабочей области и вращать колёсико мыши. Отображаемый в окне шаг шкалы будет увеличиваться или уменьшаться и соответственно будет изменяться видимая в окне область данных. Положение курсора является центром, от которого видимая область будет расширяться или сужаться.

Если данные, видимые в окне, представлены не полностью, то под горизонтальной шкалой на полосе горизонтальной прокрутки появляется ползунок, размер которого пропорционален размеру видимых в окне данных, а положение на полосе прокрутки соответствует положению видимых в окне данных на горизонтальной шкале. Также становятся активными кнопки  $\blacksquare$  и  $\blacksquare$ (рис. 13) по краям полосы горизонтальной прокрутки.

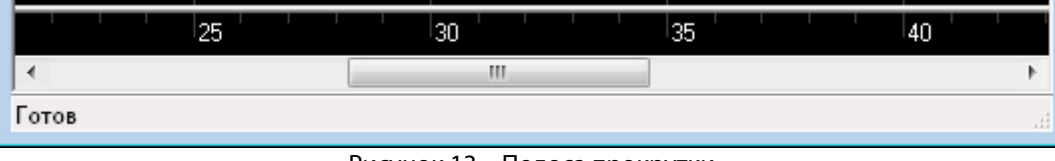

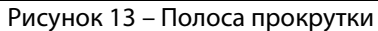

Для изменения вертикального масштаба осциллограммы необходимо нажать клавишу клавиатуры CTRL и вращать колёсико мыши.

После разделения речевого сигнала в рабочей области отображаются также осциллограммы сигналов, каждая из которых содержит речь только одного диктора (рис. 14).

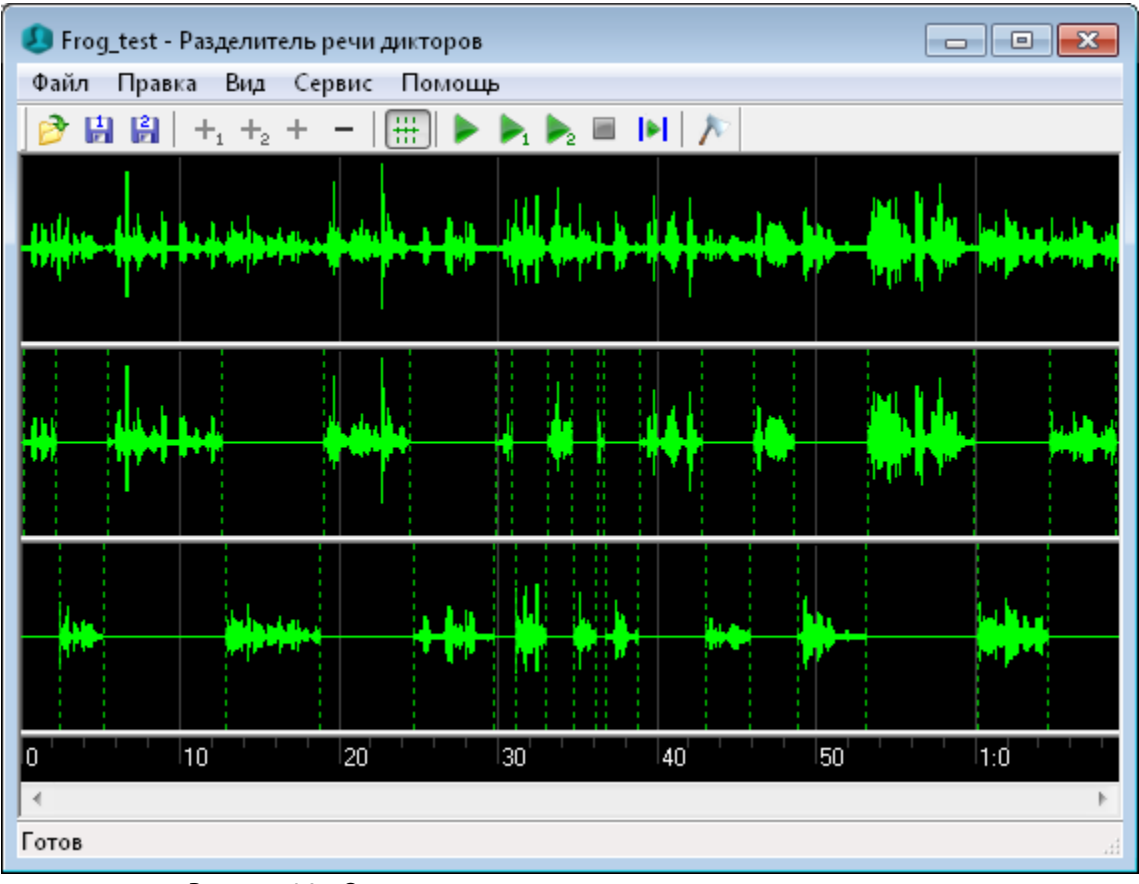

Рисунок 14 – Осциллограммы исходного и разделенных сигналов

При изменении масштаба изображения будут синхронно изменяться осциллограммы всех трех сигналов.

### 10.8 Строка состояния

В нижней части главного окна программы расположена строка состояния, в которой отображаются следующие данные:

- состояние готовности к работе;
- значение временной шкалы, соответствующее положению курсора на осциллограмме.

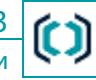

# 10.9 Работа с программой

### 10.9.1 Открытие файла

Для открытия звукового файла, нажмите кнопку **В** панели инструментов или воспользуйтесь командой **Открыть** меню **Файл**.

Если формат открываемого файла соответствует формату, принятому в программе, то в верхней части рабочей области главного окна отобразится осциллограмма записанного в нем звукового сигнала (см. рис. 12).

Если формат открываемого файла не соответствует формату, принятому в программе, отображается сообщение об ошибке (рис. 15)

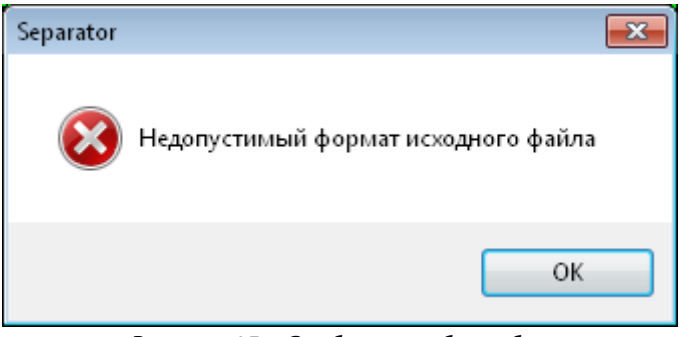

Рисунок 15 – Сообщение об ошибке

### 10.9.2 Разделение сигнала

Для разделения сигнала на составляющие нажмите кнопку М панели инструментов или воспользуйтесь командой **Разделить речь дикторов** меню **Сервис**.

В процессе разделения сигнала отображается информационное окно, в котором указывается процентное выполнение разделения (рис. 16).

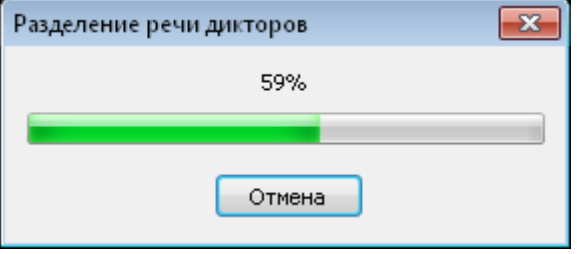

Рисунок 16 – Процесс разделения сигнала

По завершении разделения сигнала в рабочей области главного окна отобразятся осциллограммы сигналов, содержащих речь только одного диктора (см. рис. 14).

### 10.9.3 Редактирование сигнала

Для добавления выделенного фрагмента исходного сигнала в сигнал речи первого / второго диктора нажмите кнопку  $+$ <sub>1</sub> /  $+$ <sub>2</sub>

Для добавления выделенного фрагмента сигнала в исходный сигнал нажмите кнопку +.

Для удаления выделенного фрагмента сигнала первого / второго диктора нажмите кнопку -.

#### Руководство по эксплуа

# 10.9.4 Корректировка разделения

Если границы наличия речевой активности, установленные в результате разделения сигнала, некорректны, существует возможность изменения границ.

Для изменения границ необходимо выполнить следующие действия:

- включить режим отображения границ речевой активности (см. п. 10.6.3);
- навести указатель мыши на границу, которую необходимо сместить;

– после появления двухсторонней стрелки нажать левую кнопку мыши и удерживая ее нажатой переместить в нужном направлении.

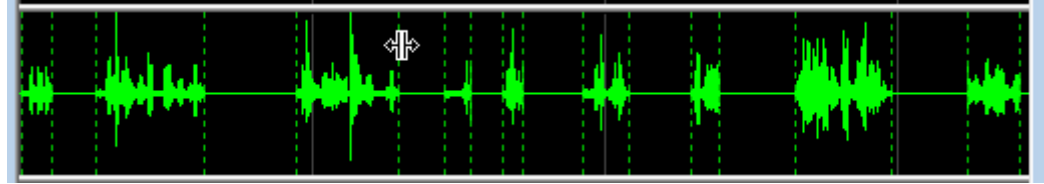

Рисунок 17 – Изменение границ наличия речевой активности

### 10.9.5 Воспроизведение сигнала

Для управления воспроизведением сигнала используются команды меню **Сервис** или соответствующие им кнопки панели инструментов (см. п. 10.6.4).

Воспроизведение сигнала речи одного диктора выполняется без пауз, т.е. после завершения воспроизведения первого фрагмента сигнала речи данного диктора, сразу начинает воспроизводиться второй фрагмент сигнала речи и т.д.

При необходимости воспроизведения только части сигнала следует выделить интересующий фрагмент и начать воспроизведение.

Для отключения границ воспроизведения повторно воспользуйтесь командой **Границы воспроизведения** меню Сервис или нажмите кнопку **P** панели инструментов.

#### 10.9.6 Сохранение сигнала

Разделенные сигналы речи каждого диктора могут быть сохранены в виде звукового файла формата WAV с помощью соответствующих команд меню и кнопок панели инструментов (см. п. 10.6.1).

### 10.9.7 Завершение работы с программой

Для завершения работы с программой **Separator** нажмите кнопку **ВАР** в правой части заголовка программы или воспользуйтесь командой **Выход** меню **Файл**.

# 11 УСЛОВИЯ ТРАНСПОРТИРОВАНИЯ И ХРАНЕНИЯ

Устройство в упаковке предприятия-изготовителя может транспортироваться в пассажирском салоне автомобильного, крытых вагонах или контейнерах железнодорожного или морского транспорта в соответствии с правилами перевозки грузов на данном виде транспорта.

Условия транспортирования устройства:

- температура окружающей среды: от минус 10 до плюс 50 °С;
- относительная влажность до 80 % при температуре 30 °С;
- атмосферное давление от 84 до 107 кПа (от 630 до 800 мм рт. ст.).

Тара с устройством на транспортных средствах должна быть закреплена для исключения перемещений и соударений.

Устройство должно храниться в упакованном виде в отапливаемых и вентилируемых помещениях при температуре от 5 до 40 °С и относительной влажности воздуха не выше 80 % (при температуре 30 °С).

В помещениях для хранения устройства не должно быть конденсации влаги, паров химически активных веществ (кислот, щелочей), вызывающих коррозию, и источников электромагнитных полей.

# 12 ГАРАНТИИ ИЗГОТОВИТЕЛЯ

12.1 Поставщик гарантирует качество и безопасность устройства в период гарантийного срока. При обнаружении в пределах гарантийного срока несоответствий устройства требованиям раздела 7 настоящего документа, за исключением несоответствий, вызванных нормальной эксплуатацией товара, Поставщик обязан по первому требованию Заказчика, в срок до 30 календарных дней, заменить несоответствующий товар на новый.

12.2 Гарантийный срок эксплуатации устройства составляет 36 месяцев и начинает исчисляться со дня оформления Грузополучателем акта о приемке товара.

12.3 Поставщик обязуется выполнять гарантийное обслуживание устройства без дополнительных расходов со стороны Заказчика. Под гарантийным обслуживанием подразумевается восстановление работоспособности устройства, при выходе его из строя по причинам, не связанным с неправильной эксплуатацией в гарантийный период.

Расходы по возврату устройства или отправке его в ремонт, восстановлению, замене производятся за счет средств Поставщика.

12.4 При невозможности восстановления работоспособности устройства по месту его нахождения и при наличии у Заказчика потребности, Поставщик предоставляет Заказчику, Грузополучателю такое же устройство для замены вышедшего из строя товара, на срок его восстановления (ремонта), который должен быть выполнен в период до 30 календарных дней.

В случае выхода из строя устройства по причинам, не связанным с неправильной эксплуатацией в гарантийный период и невозможности восстановления его работоспособности, Поставщик обязан в кратчайший срок произвести замену такого устройства на новое, при этом гарантия на такой товар начинает исчисляться с момента его замены.

В случае выявления неисправностей в период гарантийного срока рекламации направлять по адресу: 196084, г. Санкт-Петербург, а/я 124, ООО «ЦРТ» или

109147, г. Москва, ул. Марксистская, д. 3, стр. 2, Бизнес-центр «Таганский», офис 2.3.7, 2.3.8.

Телефоны для справок: Санкт-Петербург – (812) 325-88-48, Москва – (495) 669-74-40

Эл. почта: support@speechpro.com или

gnome@speechpro.com

# 13 СВИДЕТЕЛЬСТВО О ПРИЕМКЕ

Двухканальный микрофон для автоматического разделения речи дикторов STC-H673 ЦВАУ.467273.015, изготовлен и принят в соответствии с обязательными требованиями государственных стандартов, действующей технической документации и признан годным для эксплуатации.

Руководитель ОТК

МП \_\_\_\_\_\_\_\_\_\_\_\_\_\_\_\_\_\_\_\_\_\_\_ \_\_\_\_\_\_\_\_\_\_\_\_\_\_\_\_\_\_\_\_\_\_

 *личная подпись расшифровка подписи*

 $\overline{\phantom{a}}$  , where the contract of the contract of the contract of the contract of the contract of the contract of the contract of the contract of the contract of the contract of the contract of the contract of the contr  *число, месяц, год*

Дата отгрузки

*число, месяц, год*

\_\_\_\_\_\_\_\_\_\_\_\_\_\_\_\_\_\_\_\_\_\_\_ \_\_\_\_\_\_\_\_\_\_\_\_\_\_\_\_\_\_\_\_\_\_

 *личная подпись расшифровка подписи*

003-210414